## **Tutorial CNCezPRO Flaschenöffner**

Es soll ein Flaschenöffner aus Aluminiumlegierung gefräst werden, der am Schlüsselbund getragen werden kann.

Ein nützliches kleines Teil, welches als Fräsübung dennoch einige Ansprüche an die Programmierung stellt.

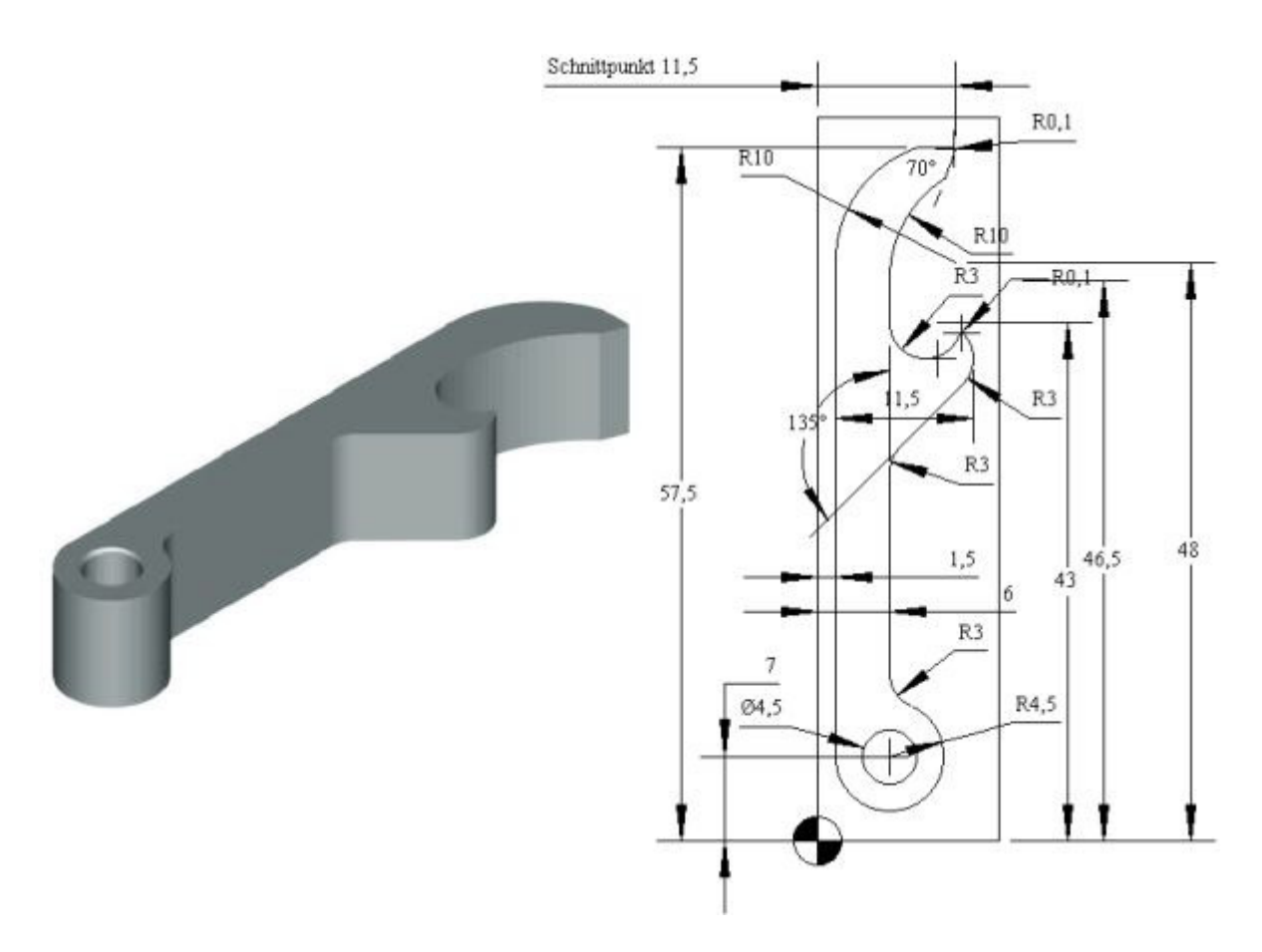

Das nachfolgende Beispiel ist für 2½ D CNC-Fräsmaschinen geeignet und wurde mit handelsüblichen HSS-Standardwerkzeugen ausgeführt.

Zu Demonstrationszwecken wurde die Bearbeitung hierbei ohne Kühlmittel vorgenommen.

Mit dem Einsatz von Kühlmittel und Werkzeugen mit spezieller Geometrie für Alu-Legierungen kann die Bearbeitungszeit noch drastisch verkürzt werden.

Notwendige Dateien Zur Simulation in CNCezPRO wird das Beispielprojekt Flaschenöffner (BottleOpener) mit den nachfolgenden Dateien benötigt, kann auf dieser Homepage bei Downloads heruntergeladen werden Flaschenöffner.cnc Flaschenöffner.TPJ FlaschenöffnerMachine0.TCM FlaschenöffnerMachine0.TRT

#### **Arbeitsablauf**

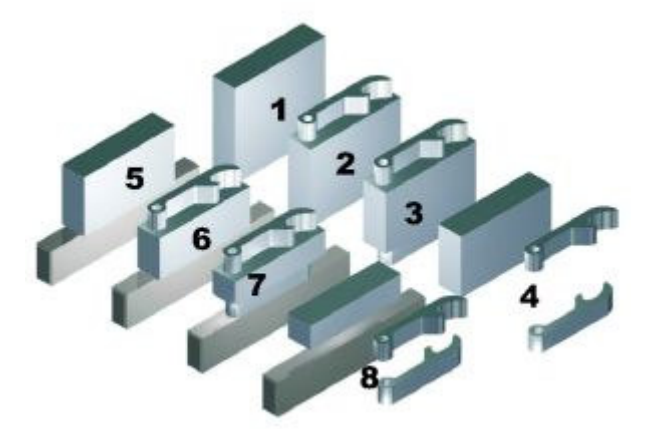

Für den Flaschenöffner wird hier Flachmaterial 60 X 15 in der Qualität AlCuMgPb (eine leicht zerspanbare Aluminiumlegierung) benutzt.

**1** Das Flachmaterial wird gesägt und auf Länge 55mm vorgefräst, es sollen

insgesamt vier Flaschenöffner aus einem Klotz 60 X 15 X 55 entstehen.

**2** Der erste Flaschenöffner wird gefräst, die Frästiefe beträgt 10mm.

**3** Der Klotz wird umgedreht und der zweite Flaschenöffner gefräst.

**4** Danach werden beide Flaschenöffner vom Rohmaterial manuell oder maschinell abgetrennt, je nach Sägeblattbreite bleibt vom Flaschenöffner eine Dicke von 8-9mm erhalten.

**5** Das restliche Rohmaterial von ca. 35mm Höhe wird beidseitig auf insgesamt 34mm vorgefräst.

**6** Der dritte Flaschenöffner wird gefräst.

**7** Der Klotz wird umgedreht und der vierte Flaschenöffner gefräst.

**8** Danach werden wieder beide Flaschenöffner abgetrennt. Es bleibt ein Abfallstück von 14mm übrig.

Die abgetrennten Flaschenöffner werden manuell nachgearbeitet (gefeilt, entgratet und je nach Geschmack mattiert oder poliert), die Ecken verrunden, um Löcher in der Hosentasche zu vermeiden.

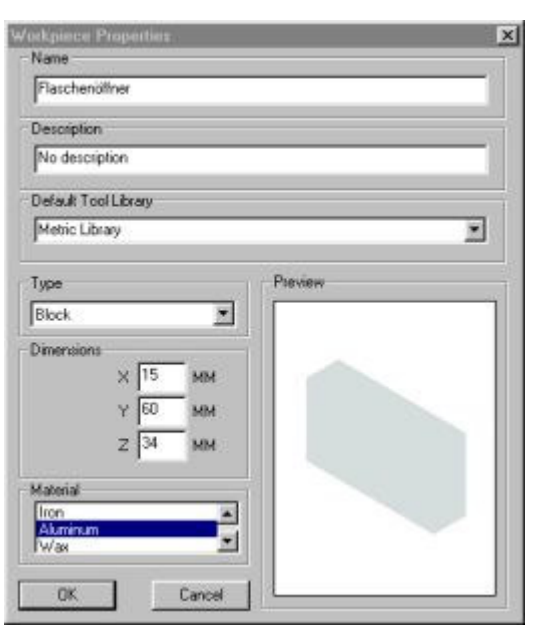

Werkstückdefinition in CNCezPRO. Hier das Werkstück mit  $Z = 34$ mm Höhe für die Flaschenöffner Nr. 3 und 4

# **Nullpunkt**

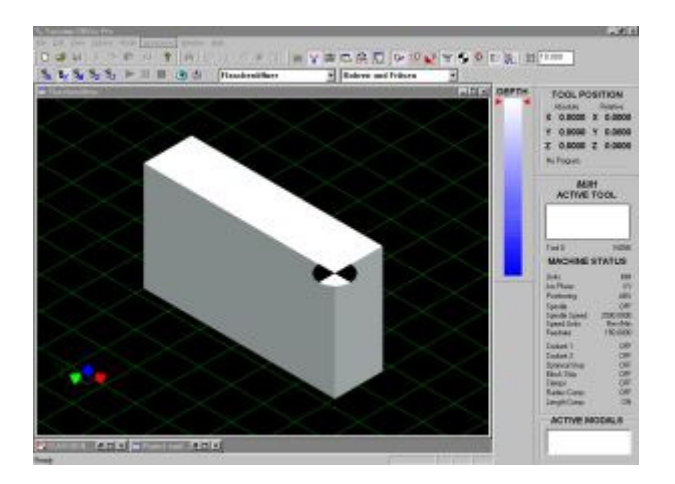

Das Werkstück wird so eingespannt, dass die Breite 15mm in der X-Achse liegt, die Tiefe 60 in der Y-Achse und die Höhe 55 / 34 in der Z-Achse. Der Nullpunkt liegt vorne links auf der Oberkante des Rohteils.

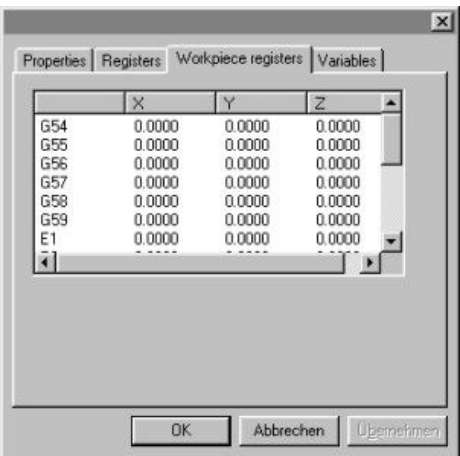

Demnach ist die Nullpunktverschiebung G54 für CNCezPRO X=0, Y=0, Z=0

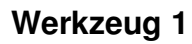

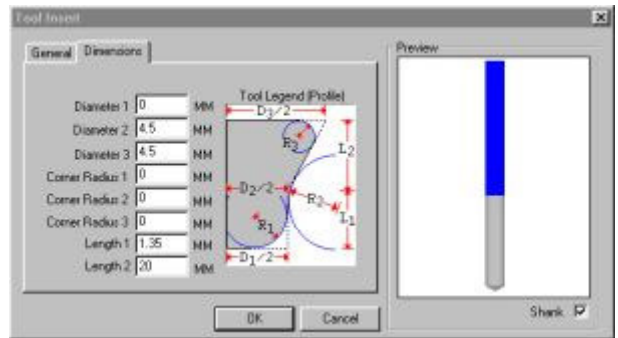

Werkzeug 1, Bohrer Ø 4,5.

Um das Anzentrieren zu sparen, entweder einen kurzen Spiralbohrer oder einen passenden Stufenbohrer nehmen.

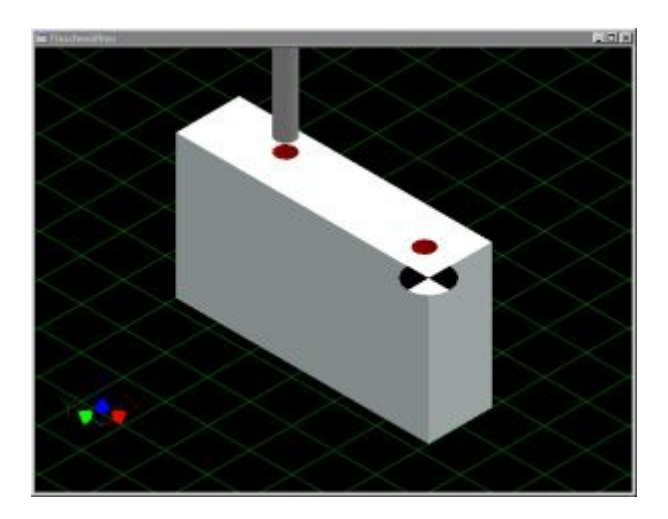

Es wird ein Hilfsloch für den kleinen Innenradius gebohrt, um das Werkzeug T3 (Fräser Ø 5) zu schonen und es wird die Bohrung für den Schlüsselring erstellt.

### **Werkzeug 2**

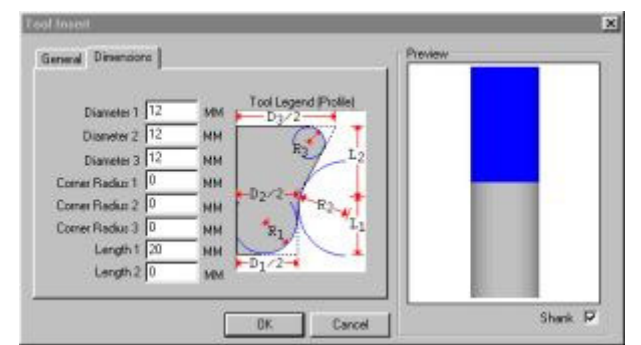

Werkzeug 2, Bohrnuten- oder Schaftfräser Ø 12.

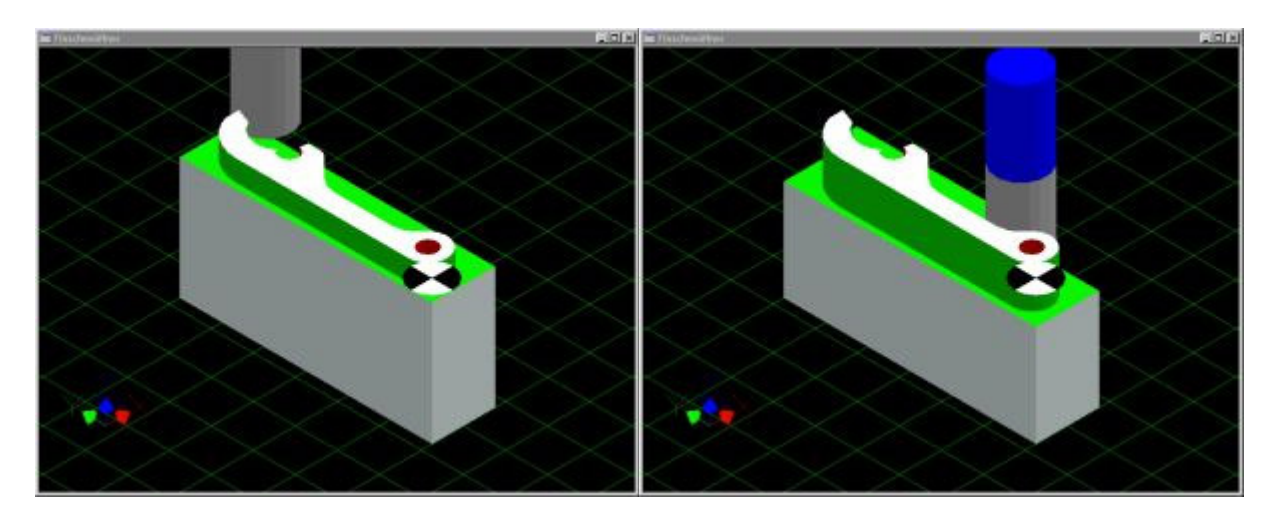

T2 fräst die Außenkontur mit zwei Tiefenzustellungen (Z-5 und Z-10) grob vor. An den Stellen, wo T2 die Fertigkontur erreichen kann, wird ein seitliches Aufmass von 0,1mm belassen.

In diesem Beispiel wurde die Mittelpunktsbahn ohne Fräserradiuskorrektur programmiert, der Werkzeug-Durchmesser 12 darf hier also nicht verändert werden.

#### **Werkzeug 3**

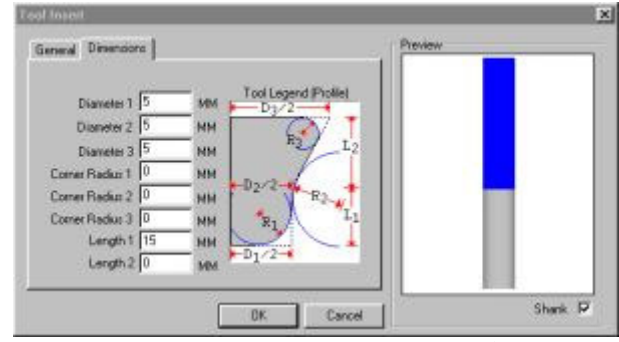

Werkzeug 3, Schaftfräser Ø 5.

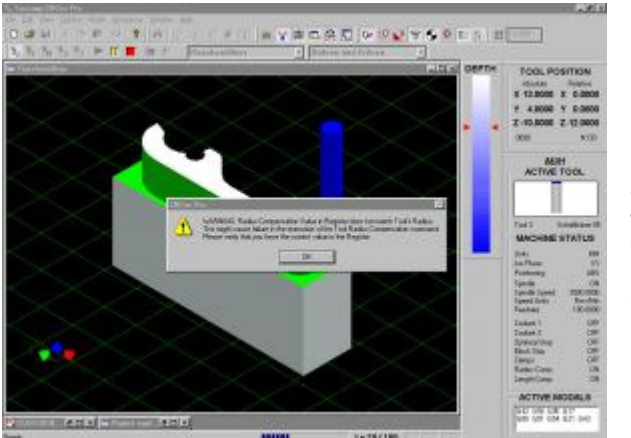

Hinweis auf Abweichung des tatsächlichen **Werkzeugradius** zum eingegebenen **Radius** 

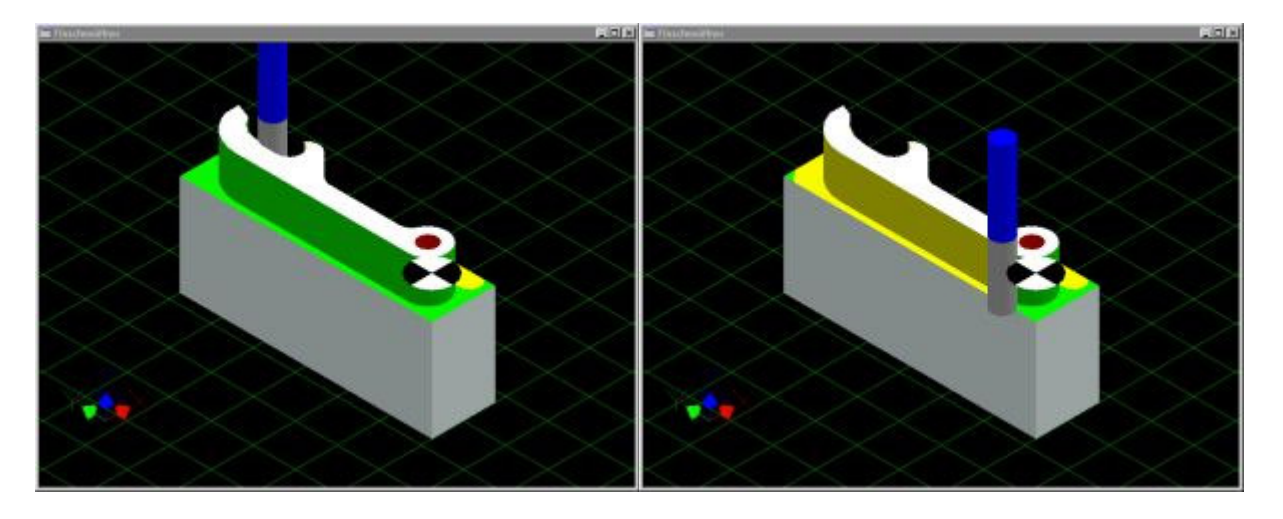

T3 fräst zuerst das Restmaterial auf der rechten Seite der Kontur mit einem seitlichen Aufmaß von 0,1mm heraus.

Danach fräst T3 die komplette Kontur in einem Durchgang fertig. Hierbei wird folgender Trick angewendet: zum Vorfräsen wird dem Fräser der

Werkzeugkorrekturwert D03 mit dem rechnerischen Radius 2,6 zugewiesen, zum Fertigfräsen wird dem selben Werkzeug der Werkzeugkorrekturwert D13 mit dem tatsächlichen Radius 2,5 zugewiesen. CNCezPRO reklamiert korrekterweise die Abweichung vom tatsächlichen Radius und erwartet die Bestätigung des Anwenders, um fortfahren zu können. Achtung: beide Werkzeugkorrekturwerte D03 und D13 im Werkzeugkorrekturspeicher ablegen!

#### **Werkzeug 4**

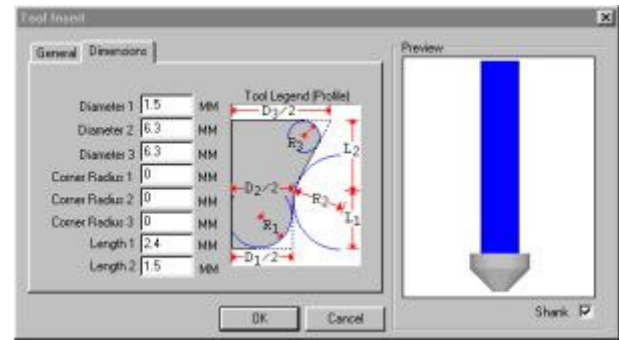

Werkzeug 4, Kegelsenker 90 Grad mit Außendurchmesser 6,3.

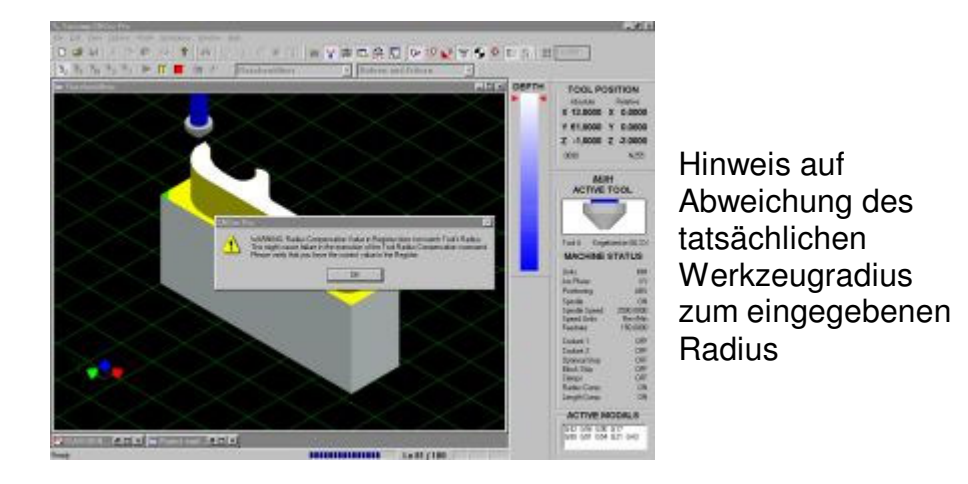

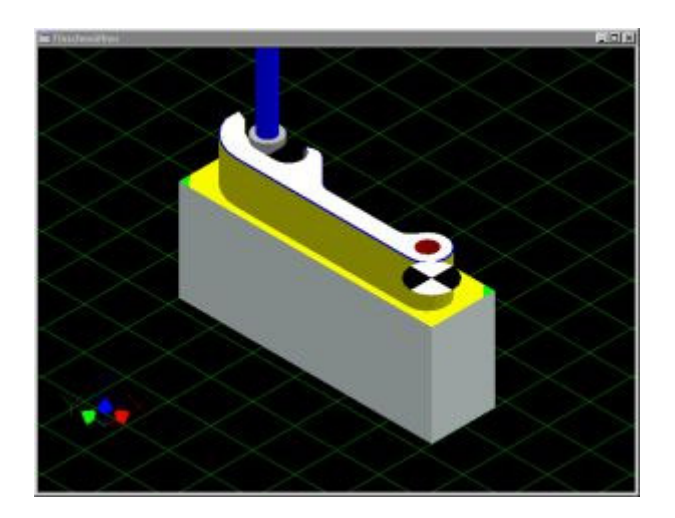

T4 fräst eine Fase 45º X 0,25 mm um die gesamte Kontur, benutzt dabei das selbe Unterprogramm wie Werkzeug 3 und senkt die Bohrung für den Schlüsselring an. Dem Werkzeug wurde ein rechnerischer Radius von 1,5 mm zugewiesen. Dementsprechend wurde die Zustelltiefe Z-1 vom kleinen Werkzeug-Ø = 1,5 mm ausgehend und dem Winkel 45 Grad errechnet.

Probieren Sie einmal nachzurechnen, ob Sie auf die selben Werte kommen.

#### Tool Lines<br>Tool Liney  $\vert x \vert$ Tund E Metric Library C. Details<br>F. President  $\begin{tabular}{|c|c|} \hline Stoff & TootName\\ \hline 1 & Kostobres 04.5 \\ \hline 2 & Bohruterhises 12 \\ 3 & Schaltise 05 \\ 4 & Kegelverke 05.3 \times 50 \\ \hline \end{tabular}$ Available Miling Tools 픠 Available Milling Total<br>
Librook E (1) 30nm Face Mill<br>
Librook E (1) 30nm Face Mill<br>
Librook E (1) 20nm Step Mill<br>
Librook E (1) 20nm Step Mill<br>
Librook E (1) 4 25nm Step Dill<br>
Librook E (1) 4 0mm Step Dill<br>
Librook E (1) ing<br>1123 sed turnst dot . | 圖 国 **CC Flerage** we Tool Edit Library Resee Turet Dear  $\alpha$ 7 Cancel Units in MM Load

#### **Werkzeuge im Werkzeugmagazin von CNCezPRO**

#### **Werkzeugradius-Korrekturwerte in CNCezPRO**

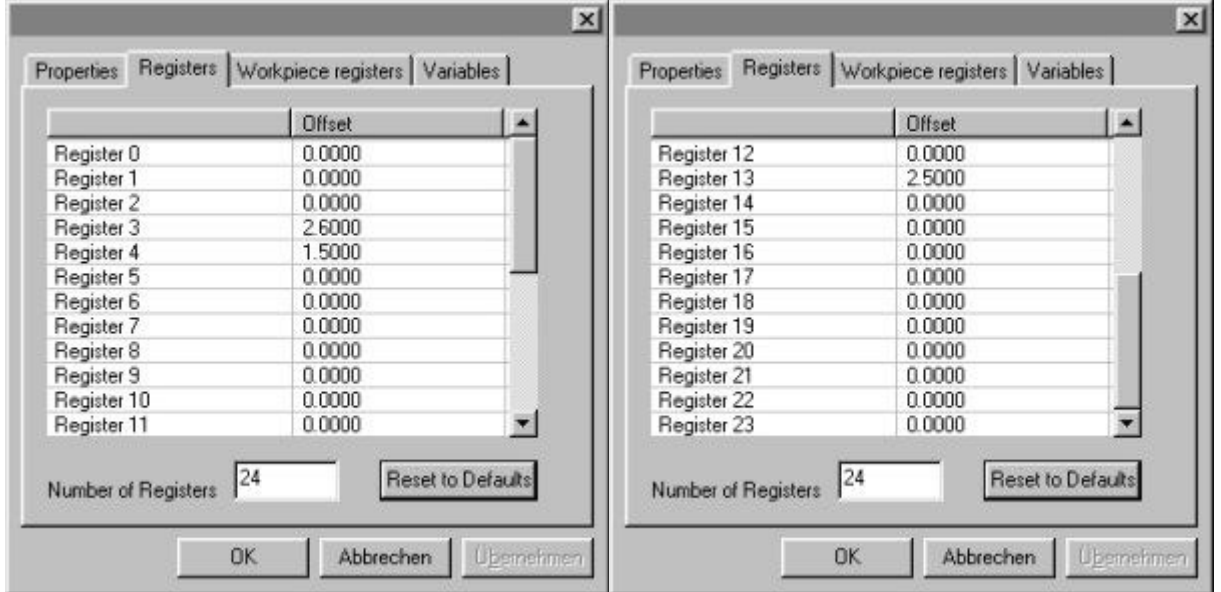

Es sind hier die Radiuskorrekturen für D3, D4 und D13 eingegeben

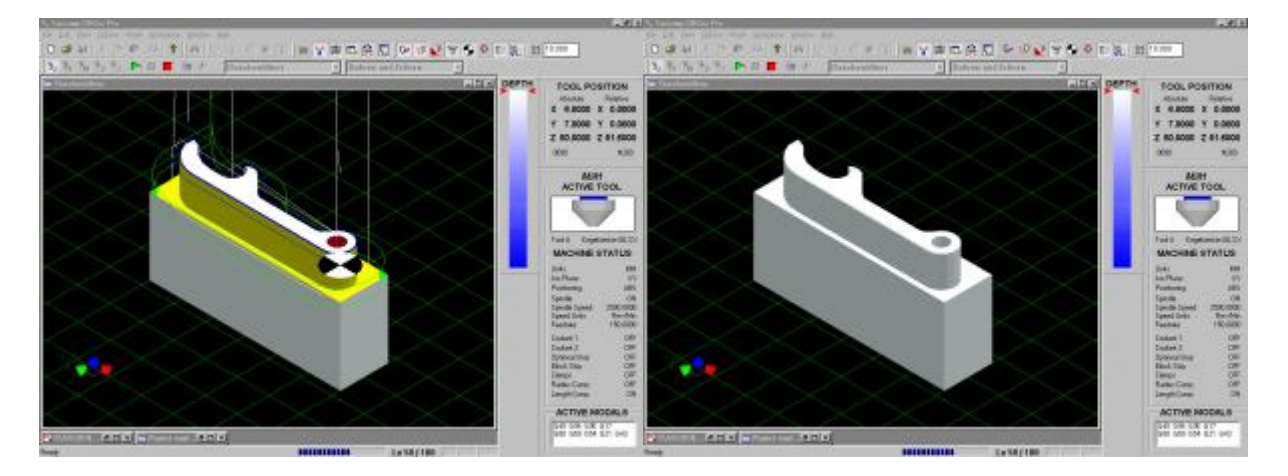

Das fertige Werkstück mit farbigen Schnitten und mit Werkzeugwegen, auf der rechten Seite einfarbig, ohne Nullpunkt und ohne Werkzeugwege dargestellt

#### **CNC-Programm "Flaschenöffner" mit Kommentaren**

% :0090 (Autor: Stephan Pausch) N5 G17 G90 G94 G40 G49 G21 Initialisierung der Maschine N10 T1 M6 Werkzeug 1 einwechseln N15 S3000 M3 3000 U/min Drehrichtung rechts N20 G54 G0 X6 Y7 Nullpunkt anwählen, Pos. anfahren N25 G43 Z2 H1 WKZ-Länge H1 anwählen, Pos. Z=2 N30 G83 X6 Y7 Z-10 R2 F150 Q3 Tiefbohrzyklus 1. Position N35 X9 Y43 Tiefbohrzyklus 2. Position N40 G80 Bohrzyklus abwählen<br>N45 G0 Z50 Bohrzyklus abwählen N45 G0 Z50 auf Z50 wegfahren<br>N50 M5 N50 M5<br>
N55 T2 M6<br>
N55 T2 M6 N60 S3000 M3 3000 U/min Drehrichtung rechts N65 G0 X23 Y63.6 mit Eilgang Pos. X, Y anfahren N70 G43 Z2 H2 WKZ-Länge H2 anwählen, Pos. Z=2 N75 G1 Z-5 F100 1. Z-Tiefe mit Vorschub zustellen N80 M98 P9001 Unterprogrammaufruf Vorfräsen N85 Z-10 2. Z-Tiefe mit Vorschub zustellen N90 M98 P9001 Unterprogrammaufruf Vorfräsen N95 G0 Z50 auf Z50 wegfahren N100 M5 Spindel Stopp N105 T3 M6 Werkzeug 3 einwechseln N110 S3500 M3 3500 U/min Drehrichtung rechts N115 G0 X13 Y4 mit Eilgang Pos. X, Y anfahren N120 G43 Z2 H3 WKZ-Länge H3 anwählen, Pos. Z=2 N125 G1 Z-10 F100 Z-Tiefe mit Vorschub zustellen N130 G1 G42 X10.5 Y7 D3<br>N135 G3 X7.8 Y11.124 I-4.5 J0 Außenradius 4,5 um Bohrung N135 G3 X7.8 Y11.124 I-4.5 J0 Außenradius 4,5 um Bohrung N140 G2 X6 Y13.874 I1.2 J2.749 Innenradius 3 N145 G1 Y30.515 Gerade nach oben N150 G2 X6.879 Y32.636 I3 J-0.001 Innenradius 3 N155 G1 X12.121 Y37.879 Gerade nach rechts oben N160 G3 X12.042 Y42.198 I-2.121 J2.121 Außenradius 3 für Haken N165 G3 X11.878 Y42.153 I-0.068 J-0.074 Außenradius 0,1 Haken abrunden N170 G2 X6 Y43 I-2.878 J0.847<br>N175 G1 Y46.5 N180 G2 X10.547 Y54.883 I10 J0.001 Innenradius 10 N185 G1 X11.451 Y57.366 Gerade zur Spitze N190 G3 X11.357 Y57.5 I-0.094 J0.034 Außenradius 0,1 Spitze abrunden N195 G1 X7 Gerade ausfahren N200 G0 G40 X13 Y61 Radiuskorrektur D3 abwählen N205 G1 G43 Z-10 H13 Werkzeuglänge H13 anwählen N210 G42 X12.5 Y57.5 D13 Radiuskorrektur D13 anwählen N215 M98 P9002 Unterprogrammaufruf Fertigkontur N220 G0 Z50 auf Z50 wegfahren<br>N225 M5 auf Z50 wegfahren N225 M5<br>N230 T4 M6 Spindel Stopp<br>Werkzeug 4 ei N235 S2500 M3 2500 U/min Drehrichtung rechts N240 G0 X13 Y61 mit Eilgang Pos. X, Y anfahren N245 G43 Z2 H4 WKZ-Länge H4 anwählen, Pos. Z=2 N250 G1 Z-1 F150 Z-Tiefe mit Vorschub zustellen N255 G42 X12.5 Y57.5 D4 Radiuskorrektur D4 anwählen N260 M98 P9002 Unterprogrammaufruf Fertigkontur N265 G0 Z2 auf Z2 abheben N270 X6 Y7 Position Bohrung f. Schlüsselring N275 G1 Z-1.6 Bohrung ansenken N280 G0 Z50 auf Z50 wegfahren N285 M5 Spindel Stopp N290 M30 Hauptprogramm-Ende  $\approx$ 

Werkzeug 2 einwechseln Gerade nach oben Werkzeug 4 einwechseln  $\frac{6}{\sqrt{2}}$ :9001 Unterprogramm Vorfräsen N10 X7.519 Gerade von rechts nach links N15 G3 X-4.6 Y48 I3.981 J-15.6 Außenradius 10 N20 G1 Y7 Gerade nach unten N25 G3 X12.1 Y15.669 I10.6 J0 Außenradius 4,5 um Bohrung N30 G1 Y29.231 Gerade nach oben N40 G3 X19.1 Y40 I-6.435 J6.435 Außenradius 3 für Haken N45 G1 Y48.5 Gerade nach oben N50 X12.7 Gerade nach links N55 X14.716 Gerade nach rechts<br>N60 X18.028 Y57.6 Gerade zur Spitze N60 X18.028 Y57.6 Gerade zur Spitze N65 X23 Y63.6 Gerade ausfahren<br>N70 M99 Gerade ausfahren  $\circ$  $\frac{6}{10}$ :9002 Unterprogramm Fertigkontur N5 G1 X8.378 Anfangspunkt anfahren N10 G3 X1.5 Y48 I3.122 J-9.5 Außenradius 10 N15 G1 Y7 Gerade nach unten N20 G3 X7.8 Y11.124 I4.5 J0 Außenradius 4,5 um Bohrung N25 G2 X6 Y13.874 I1.2 J2.749 Innenradius 3 N30 G1 Y30.515 Gerade nach oben N35 G2 X6.879 Y32.636 I3 J-0.001 Innenradius 3 N40 G1 X12.121 Y37.879 Gerade nach rechts oben N45 G3 X12.042 Y42.198 I-2.121 J2.121 Außenradius 3 für Haken N50 G3 X11.878 Y42.153 I-0.068 J-0.074 Außenradius 0,1 Haken abrunden N55 G2 X6 Y43 I-2.878 J0.847 Innenradius 3 des Hakens N60 G1 Y46.5 Gerade nach oben<br>N65 G2 X10.547 Y54.883 I10 J0.001 Innenradius 10 N65 G2 X10.547 Y54.883 I10 J0.001 N70 G1 X11.451 Y57.366 Gerade zur Spitze N75 G3 X11.357 Y57.5 I-0.094 J0.034 Außenradius 0,1 Spitze abrunden N80 G1 X7 Gerade ausfahren N85 G0 G40 X13 Y61 Radiuskorrektur abwählen N90 M99 Unterprogramm-Ende, Rücksprung %

Anfangsposition mit Vorschub Gerade nach rechts oben Unterprogramm-Ende, Rücksprung

**Copyright © 2006 Stephan Pausch**